## **Методические рекомендации по проведению урока «Получение государственных и муниципальных услуг в современном гражданском обществе»**

Классы: 8-11

Предметы: обществознание, информатика

Место урока в примерной программе федерального компонента государственного образовательного стандарта общего образования:

- обществознание в разделах «Право» и «Политическая сфера» по темам «Право, как особая система норм», «Современное российское законодательство», «Правовая культура», «Гражданское общество и правовое государство»
- информатика в разделах «Информационные технологии в обществе», «Основы социальной информатики» по темам «Организация информации в среде коллективного использования информационных ресурсов», «Информационные ресурсы общества, образовательные информационные ресурсы», «Информационная цивилизация. Информационные ресурсы общества»

Цель урока: формирование представления о современных способах получения государственных и муниципальных услуг

Задачи:

1) информирование учащихся о задачах перевода государственных и муниципальных услуг в электронный вид, а именно:

- снижение административных барьеров, при организации предоставления государственных и муниципальных услуг в Челябинской области;
- повышение качества предоставления государственных и муниципальных услуг в Челябинской области;
- упрощение процедур получения гражданами и юридическими лицами государственных и муниципальных услуг в Челябинской области;
- повышение комфортности получения гражданами и юридическими лицами государственных и муниципальных услуг в Челябинской области;
- противодействие коррупции, ликвидация рынка посреднических услуг при предоставлении государственных и муниципальных услуг в Челябинской области;
- повышение уровня информированности родителей (законных представителей) о порядке, способах и условиях получения государственных и муниципальных услуг.

2) информирование учащихся о возможностях получения государственных (муниципальных) услуг через Единый интернет-портал (1).

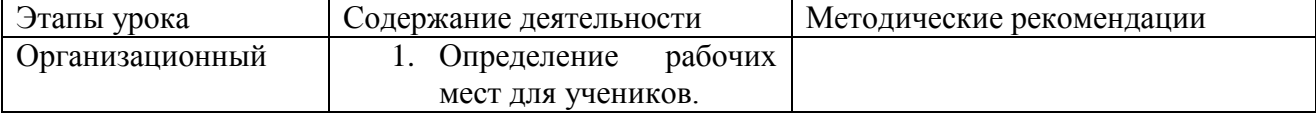

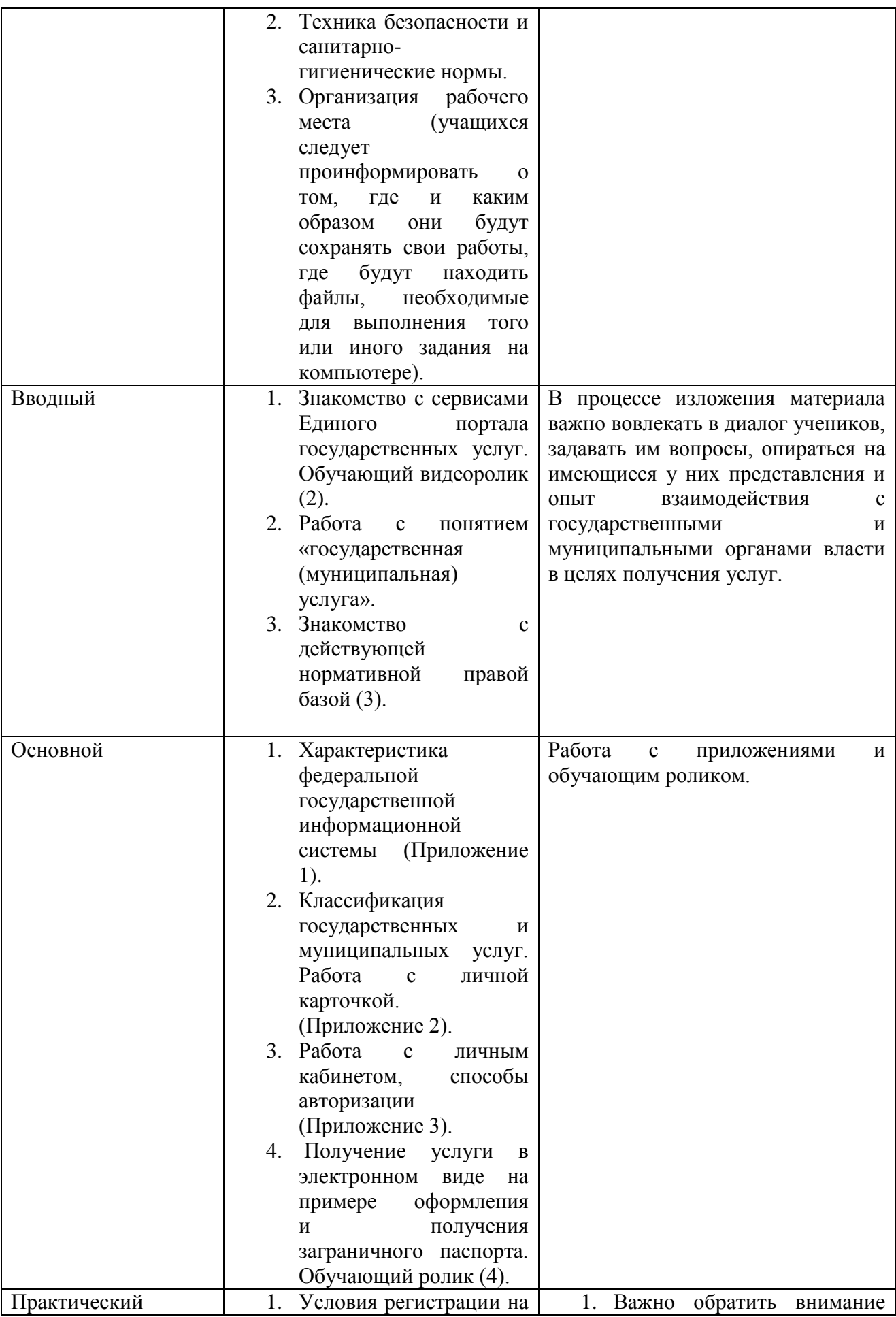

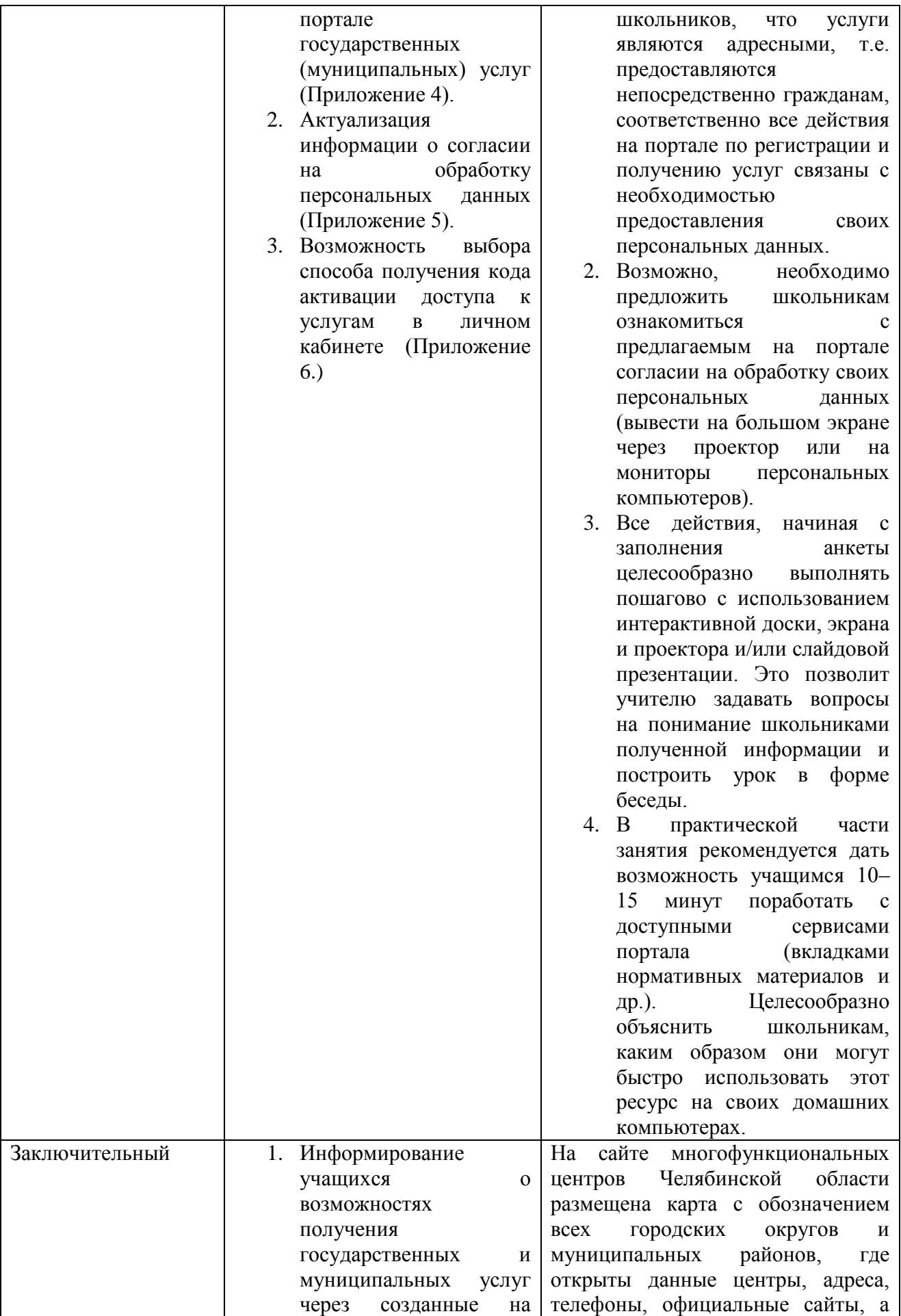

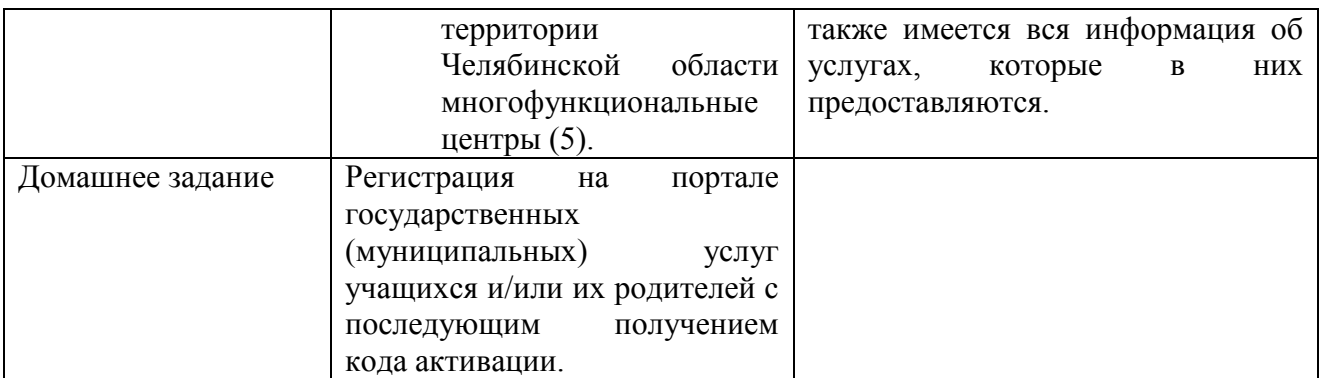

Приложение 1

### к Методическим рекомендациям

Единый портал государственных и муниципальных услуг (функций) (далее — Единый портал) — федеральная государственная информационная система, обеспечивающая:

— доступ физических и юридических лиц к сведениям о государственных и муниципальных услугах, государственных функциях по контролю и надзору, об услугах государственных и муниципальных учреждений, об услугах организаций, участвующих в предоставлении государственных и муниципальных услуг, размещенных в федеральной государственной информационной системе, обеспечивающей ведение реестра государственных услуг в электронной форме;

— предоставление в электронной форме государственных и муниципальных услуг, услуг государственных и муниципальных учреждений и других организаций, в которых размещается государственное задание (заказ) или муниципальное задание (заказ), в соответствии с перечнями, утвержденными Правительством Российской Федерации и высшими исполнительными органами государственной власти субъекта Российской Федерации;

— учет обращений граждан, связанных с функционированием Единого портала, в том числе возможность для заявителей оставить отзыв о качестве предоставления государственной или муниципальной услуги в электронной форме.

Единый портал входит в инфраструктуру, обеспечивающую информационно-технологическое взаимодействие информационных систем, используемых для предоставления государственных и муниципальных услуг в электронной форме.

Правительством Российской Федерации в качестве оператора Единого портала определено Министерство связи и массовых коммуникаций Российской Федерации.

Информация на Едином портале государственных и муниципальных услуг (функций) размещается в течение одного рабочего дня из Сводного реестра государственных и муниципальных услуг (функций), формируемого федеральными и региональными органами власти Российской Федерации,

органами местного самоуправления, которые несут ответственность за полноту и достоверность сведений об услугах (функциях).

Единый портал доступен любому пользователю информационнотелекоммуникационной сети Интернет и организован таким образом, чтобы обеспечить простой и эффективный поиск информации по государственным или муниципальным услугам.

> Приложение 2 к Методическим рекомендациям

Государственные и муниципальные услуги классифицированы по ряду признаков (по ведомствам, по жизненным ситуациям, по категориям пользователей, по популярности — частоте заказа услуги) и представлены в виде каталога.

В информационной карточке каждой услуги содержится следующая информация:

— наименование услуги;

— наименование органа государственной власти или органа местного самоуправления, предоставляющего услугу;

— категории заявителей, которым предоставляется услуга;

— необходимые документы, подлежащие представлению заявителем для получения услуги, способы получения документов заявителями и порядок их представления с указанием услуг, в результате предоставления которых могут быть получены такие документы;

— сведения о возмездности (безвозмездности) оказания услуги и размерах платы, взимаемой с заявителя, если услуга оказывается на возмездной основе;

— результат предоставления услуги;

— сроки предоставления услуги;

— основания для приостановления предоставления услуги или отказа в ее предоставлении;

— информация о месте предоставления услуги;

— сведения о допустимости досудебного (внесудебного) обжалования действий (бездействия) должностных лиц, предоставляющих услугу, и результатов предоставления этой услуги;

— контакты для получения дополнительной информации (телефоны органа государственной власти или органа местного самоуправления, ответственного за предоставление услуги, телефоны мест предоставления услуги);

— формы заявлений и иных документов, заполнение которых заявителем необходимо для обращения в федеральный орган исполнительной власти, орган исполнительной власти субъекта Российской Федерации, орган местного самоуправления для получения государственной или муниципальной услуги (в электронной форме).

Приложение 3

#### к Методическим рекомендациям

На Едином портале реализована концепция «личного кабинета» пользователя, обеспечивающая после его регистрации на портале следующие возможности:

— ознакомление с информацией о государственной или муниципальной услуге (функции);

— обеспечение доступа к формам заявлений и иных документов, необходимых для получения государственной или муниципальной услуги (функции), их заполнение и представление в электронной форме;

— обращение в электронной форме в государственные органы или органы местного самоуправления;

— осуществление мониторинга хода предоставления государственной или муниципальной услуги или исполнения государственной функции;

— получение начислений и возможность оплаты государственных пошлин, штрафов и сборов;

— хранение реквизитов пользователя;

— получение результатов предоставления государственных или муниципальных услуг в электронной форме на Едином портале, если это не запрещено федеральным законом.

В настоящее время для доступа к услугам на Едином портале реализовано два способа авторизации:

— с использованием логина/пароля,

— с использованием электронной подписи.

Единый портал находится в постоянном развитии: еженедельно появляются новые электронные формы заявлений по государственным услугам, ранее по которым была размещена лишь справочная информация и имелись шаблоны заявлений.

Помимо информации о государственных и муниципальных услугах на Едином портале публикуются актуальные новостные и аналитические материалы по той или иной услуге (рубрика Новости).

Важно обратить внимание учеников на следующие особенности:

- все услуги, размещенные на Едином портале, соотнесены с конкретным регионом Российской Федерации: место получения услуги определяет как наличие самой услуги, так и условия ее предоставления;

- первым шагом для получения доступа к возможностям Единого портала является выбор интересующего региона, после чего будут доступны услуги, предоставляемые как территориальными органами федеральных органов исполнительной власти, органами исполнительной власти субъекта Российской Федерации, так и органами местного самоуправления выбранного субъекта.

> Приложение 4 к Методическим рекомендациям

Согласно пункту 4 статьи 6 Федерального закона от 27 июля 2006 г. № 152-ФЗ «О персональных данных» обработка персональных данных допускается в случаях:

- предоставления государственной или муниципальной услуги в соответствии с Федеральным законом от 27 июля 2010 года № 210-ФЗ «Об организации предоставления государственных и муниципальных услуг» или обеспечения предоставления такой услуги;

- регистрации субъекта персональных данных на едином портале государственных и муниципальных услуг.

Приложение 5

к Методическим рекомендациям

«Настоящим я подтверждаю, что ознакомлен и не имею возражений против обработки, хранения и предоставления моих персональных данных, необходимых для получения государственных и муниципальных услуг, обеспечения предоставления государственных и муниципальных услуг, а также для регистрации на едином портале государственных и муниципальных услуг.

Я ознакомлен с тем, что:

- оператор, осуществляющий обработку моих персональных данных, в соответствии с частью 3 статьи 6 Федерального закона от 27 июля 2006 г. №152-ФЗ «О персональных данных» вправе поручить обработку моих персональных данных другому лицу на основании заключаемого с этим лицом договора, в том числе государственного контракта, либо путем принятия соответствующего акта;

- в соответствии с частью 4 статьи 7 Федерального закона от 27 июля 2010 г. № 210-ФЗ «Об организации предоставления государственных и муниципальных услуг» для обработки органами, предоставляющими государственные услуги, органами, предоставляющими муниципальные услуги, иными государственными органами, органами местного самоуправления, подведомственными государственным органам или органам местного самоуправления организациями, участвующими в предоставлении государственных и муниципальных услуг, предусмотренных частью 1 статьи 1 Федерального закона от 27 июля 2010 г. № 210-ФЗ «Об организации предоставления государственных и муниципальных услуг», моих персональных данных в целях предоставления указанных персональных данных, имеющихся в распоряжении таких органов или организаций, в орган, предоставляющий государственную услугу, орган, предоставляющий муниципальную услугу, либо подведомственную государственному органу или органу местного самоуправления организацию, участвующую в предоставлении предусмотренных частью 1 статьи 1 Федерального закона от 27 июля 2010 г. № 210-ФЗ «Об организации предоставления государственных и муниципальных услуг» государственных и муниципальных услуг, либо многофункциональный центр на основании межведомственных запросов таких органов или организаций для предоставления государственной или муниципальной услуги, а также для обработки моих персональных данных на едином портале государственных и муниципальных услуг не требуется моего согласия как субъекта персональных данных в соответствии с требованиями статьи 6 Федерального закона от 27 июля 2006 г. № 152-ФЗ «О персональных данных».

в соответствии с пунктом 6.1 положения о федеральной государственной информационной системе "Единая система идентификации и аутентификации в инфраструктуре, обеспечивающей информационнотехнологическое взаимодействие информационных систем, используемых для предоставления государственных и муниципальных услуг в электронной форме", утвержденным приказом Минкомсвязи России от 13 апреля 2012 г. № 107, получение кода активации осуществляется гражданами Российской Федерации самостоятельно без возможности представления их интересов третьими лицами в уполномоченных центрах регистрации после предъявления документа, удостоверяющего личность, и страхового номера индивидуального лицевого счета застрахованного лица в системе персонифицированного учета Пенсионного фонда Российской Федерации (СНИЛС)»

Приложение 6

к Методическим рекомендациям

Способы регистрации на ЕПГУ

Процесс регистрации граждан Российской Федерации и иностранных граждан включает в себя следующие уровни:

Уровень 1. Упрощенная учетная запись.

Пользователь регистрируется на портале ЕПГУ онлайн с использованием номера мобильного телефона или e-mail. [\(https://esia.gosuslugi.ru/registration/\)](https://esia.gosuslugi.ru/registration/)

Уровень 2. Стандартная учётная запись.

Пользователь заполняет свой профиль в личном кабинете на ЕПГУ (СНИЛС и данные документа, удостоверяющего личность, место рождения, гражданство и пр.). После успешного окончания автоматической проверки введенных данных учетная запись станет стандартной.

Уровень 3. Подтверждённая учётная запись.

Пользователь выполняет подтверждение личности, чтобы учетная запись стала подтвержденной. Пользователю предлагается три основных способа подтверждения личности:

1. Обратиться в центр обслуживания (перечень ЦО доступен в личном кабинете, а также по ссылке [https://esia.gosuslugi.ru/public/ra\)](https://esia.gosuslugi.ru/public/ra)

2. Получить код подтверждения личности по почте, для этого в личном кабинете необходимо выбрать «Заказать письмо почтой России» (полученный код необходимо будет ввести в личном кабинете ЕПГУ).

3. С помощью средства усиленной квалифицированной электронной подписи или Универсальной электронной карты (Пользователь должен иметь электронную подпись, выданную аккредитованным удостоверяющим центром, функция доступна в личном кабинете).

Также возможна регистрация пользователя в одном из центров обслуживания, осуществляющего «Регистрацию учетной записи» в этом случае будет сразу создана подтвержденная учетная запись. Перечень ЦО доступен [https://esia.gosuslugi.ru/public/ra.](https://esia.gosuslugi.ru/public/ra)

# Источники информации:

- 1. [http://www.gosuslugi.ru](http://www.gosuslugi.ru/) Единый интернет-портал государственных услуг.
- 2. https://www.gosuslugi.ru/pgu/cms/content/isr/view/000000000000/306/325 обучающий видеоролик.
- 3. [https://www.gosuslugi.ru/pgu/cms/content/isr/list/00000000000//121](https://www.gosuslugi.ru/pgu/cms/content/isr/list/00000000000/121) нормативно-правовые и методические материалы.
- 4. <https://www.gosuslugi.ru/pgu/cms/content/isr/view/00000000000/306/326> оформление и получение заграничного паспорта (обучающий видеоролик).
- 5. <http://www.mfc-chelobl.ru/karta-oblasti.html> сайт многофункциональных центров Челябинской области.

## **Методические рекомендации к проведению лабораторной работы «Единый портал государственных и муниципальных услуг www.gosuslugi.ru» (для проведения урока информатики для учеников 9-11-х классов)**

**1.** Госуслуги. Способы их получения.

В повседневной жизни каждый человек так или иначе стакивается с потребностью в получении различного вида государственных услуг, например: получение паспорта гражданина РФ, получение заграничного паспорта, оформление пенсии, подача налоговой декларации, регистрация автомобиля, регистрация по месту жительства. Получить государственные услуги можно тремя основными способами:

- в соответствующих органах государственной власти и местного самоуправления (например, паспорт – в Федеральной миграционной службе; подать декларацию о доходах - в инспекции федеральной налоговой службы; поставить автомобиль на учет – в ГИБДД);
- в многофункциональных центрах (МФЦ) организация предоставляющая государственные и муниципальные услуги по принципу «одного окна»;
- в электронном виде, на едином портале государственных и муниципальных услуг.
- **2.** Госуслуги в электронном виде.

Еще недавно на получение любой госуслуги уходило много времени: приходилось отпрашиваться с работы, стоять в очередях, заполнять множество бланков. Это отнимало у граждан много времени и сил. Теперь же мы с вами живем в эру информационных технологий, которые позволяют отправить запрос практически в любую организацию и получить от нее ответ через интернет. Иными словами, для получения, например, справки о размере пенсионных накоплений, достаточно просто отправить электронный запрос через интернет-портал государственных услуг и получить ответ на сайте. Такой вид представления государственных услуг получил название – Электронное правительство.

Электронное правительство — это система электронного документооборота государственного управления, основанная на автоматизации всей совокупности управленческих процессов в масштабах страны и служащая цели существенного повышения эффективности государственного управления и снижения издержек социальных коммуникаций для каждого члена общества.

С декабря 2009 года в сети интернет по адресу: [http://www.gosuslugi.ru](http://www.gosuslugi.ru/) открылся единый портал государственных и муниципальных услуг, который призван централизовать систему электронного документооборота (Электронное правительство) в интернет-пространстве. Этот сайт можно назвать виртуальным МФЦ. Сейчас с его помощью возможно оформить большое количество государственных услуг посредством интернет, а также получить

информацию об адресах и телефонах ведомств, о том, какие необходимы документы для оформления услуги и каким образом осуществить ее получение.

Для того чтобы иметь возможность пользоваться госуслугами посредством сайта, необходимо на нем зарегистрироваться. Уже сегодня это может сделать каждый из вас. Что мы и сделаем в ходе практической работы.

**3.** Регистрация на портале госуслуг

Существует 3 уровня учетной записи на ЕПГУ (едином портале государственных и муниципальных услуг):

- Упрощенная
- Стандартная
- Подтвержденная

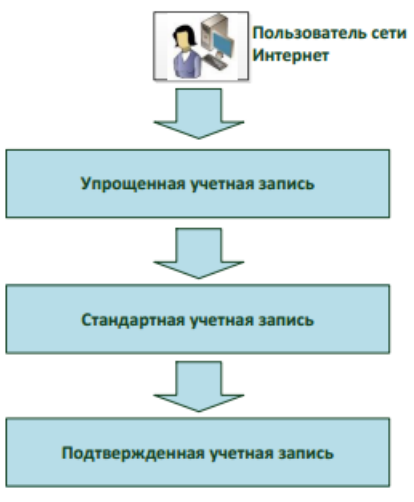

При упрощенном способе регистрации пользователи могут завести аккаунт в Единой системе идентификации и аутентификации (ЕСИА), используя лишь номер мобильного телефона или адрес электронной почты.

При попытке зарегистрироваться на ЕПГУ с помощью мобильного телефона, пользователь получает на указанный номер SMS-сообщение с проверочным кодом. При регистрации с помощью электронной почты на указанный адрес приходит проверочная ссылка, которой можно воспользоваться в течение трех суток.

Аккаунт, полученный на портале госуслуг упрощенным способом, сразу пригоден для получения услуг информационного характера (просмотр пенсионных отчислений, проверка судебной задолженности и т.д.). (Выполняется задание 1)

После ввода в Личном кабинете (ЛК) даты рождения, номера СНИЛС и паспортных данных и проверки этой информации в ведомственных базах данных, пользователю присваивается простая электронная подпись (ПЭП), по которой становятся доступны электронные услуги, требующие подтверждения личности, учетная запись становится стандартной.

(Выполняется задание 2)

Для доступа к основной массе госуслуг в электронном виде пользователю, придется пройти верификацию, т.е. предъявить паспорт, после чего он станет обладателем «проверенной ПЭП», тогда учетная запись станет подтвержденной.

Существует несколько способов верификации:

1. Обратиться в центр обслуживания (перечень ЦО доступен в личном кабинете, а также по ссылке [https://esia.gosuslugi.ru/public/ra\)](https://esia.gosuslugi.ru/public/ra) К ним относятся отделы ЗАГС, МФЦ, УСЗН.

Ближайший центр выдачи кодов можно найти [здесь.](https://esia.gosuslugi.ru/public/ra/)

2. Получить код подтверждения личности по почте, для этого в личном кабинете необходимо выбрать «Заказать письмо почтой России» (полученный код необходимо будет ввести в личном кабинете ЕПГУ).

3. С помощью средства усиленной квалифицированной электронной подписи или Универсальной электронной карты (Пользователь должен иметь электронную подпись, выданную аккредитованным удостоверяющим центром, функция доступна в личном кабинете).

**4.** Личный кабинет

При входе на портал под учетной записью открывается страница Личного кабинета, где пользователь может управлять своей учетной записью. Рассмотрим подробнее по разделам.

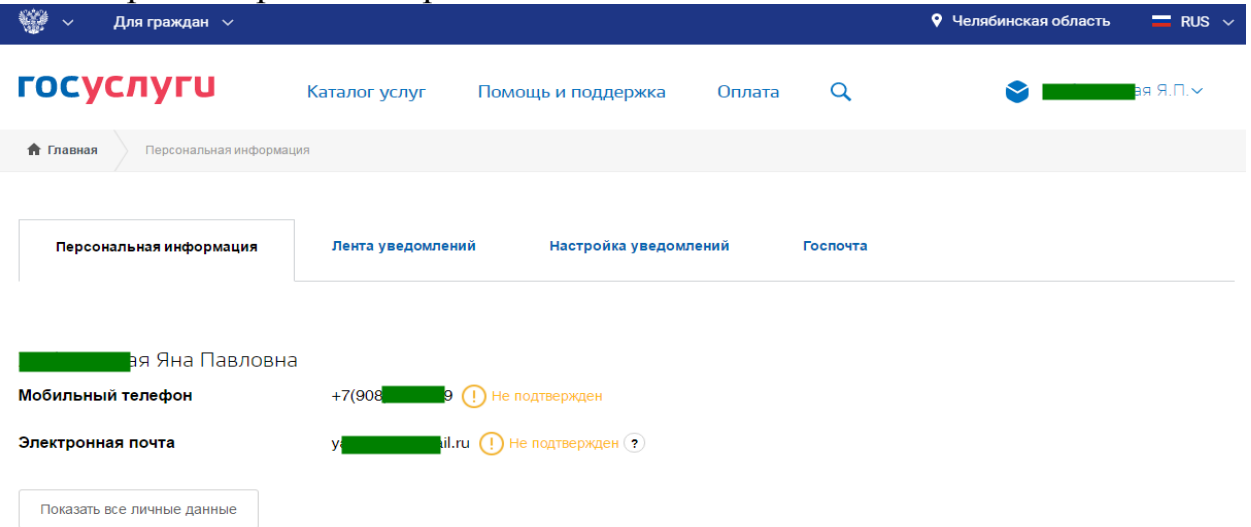

Личный кабинет – раздел, в котором хранится информация о личных данных пользователя, также разделен на подразделы:

- Персональные данные
- Лента уведомлений содержит историю поданных заявлений и их статус.
- Уведомления раздел, где можно настроить SMS и PUSH уведомления на мобильные устройства
- Госпочта государственная электронная почтовая система. Позволяет получать уведомления о штрафах ГИБДД и обжаловать начисления за услуги ЖКХ.

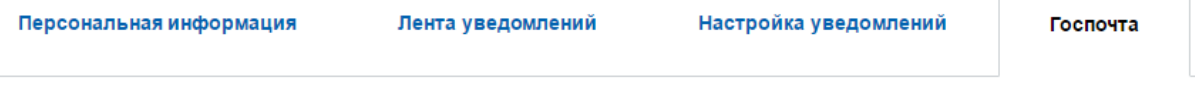

В этом разделе будут отображаться уведомления, направленные вам из органов власти

### **5.** Навигация на портале госуслуг

Поиск нужной услуги

Перечень государственных услуг на портале достаточно широк. Для удобства поиска нужной услуги на портале реализован каталог услуг с классификаторами.

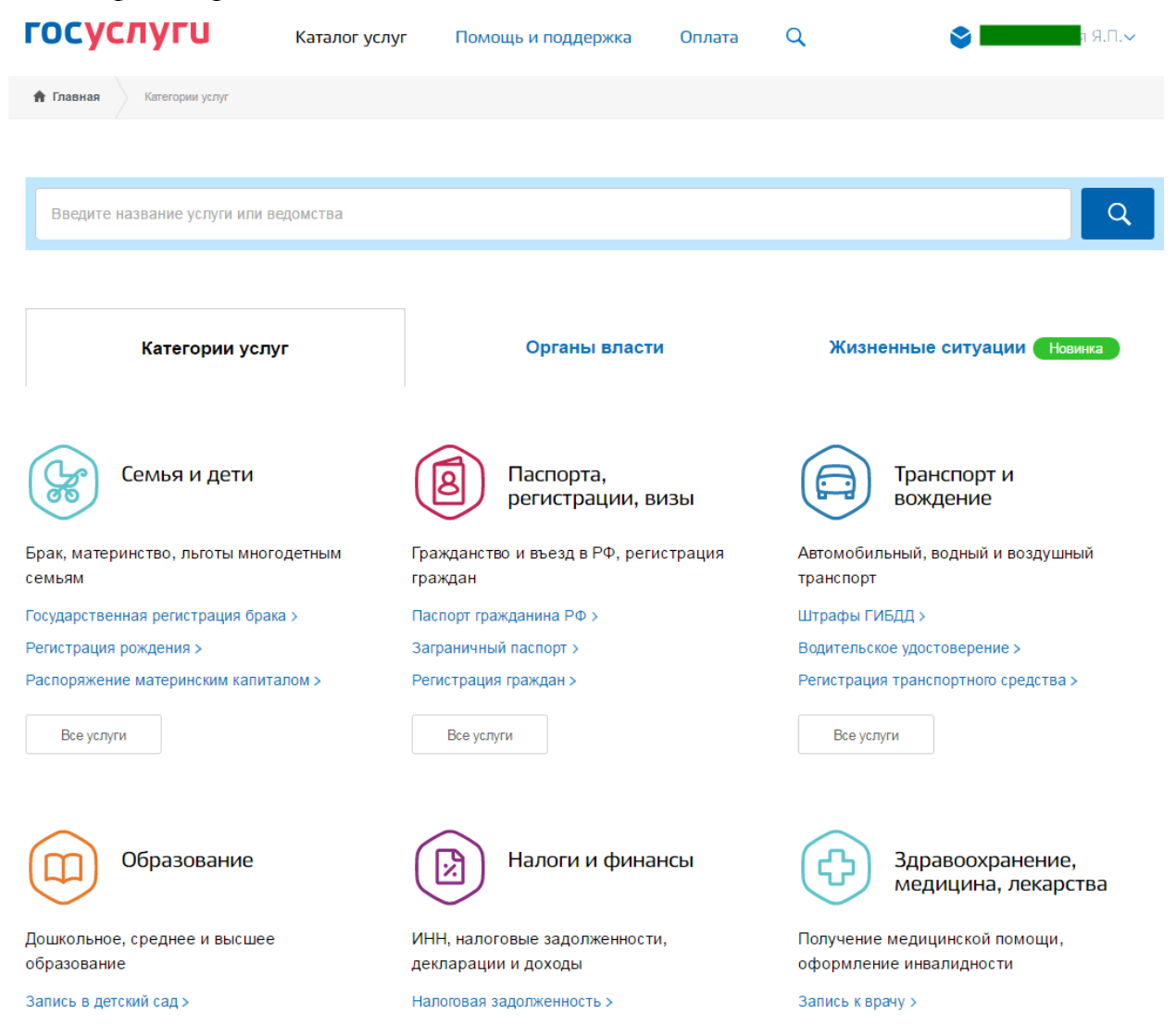

Раздел государственных услуг содержит список услуг и органов власти, которые эти услуги оказывают.

По умолчанию отображены популярные услуги, доступные для данной учетной записи. Информацию на странице можно отфильтровать по типу заявителя, по ведомствам, по категориям и по жизненным ситуациям.

Найти нужную услугу можно несколькими способами:

 Если известно ведомство, которое оказывает данную услугу, то ее можно найти, отфильтровав каталог по ведомствам и кликнув по необходимому ведомству. Подгрузится список услуг, оказываемых этим ведомством:

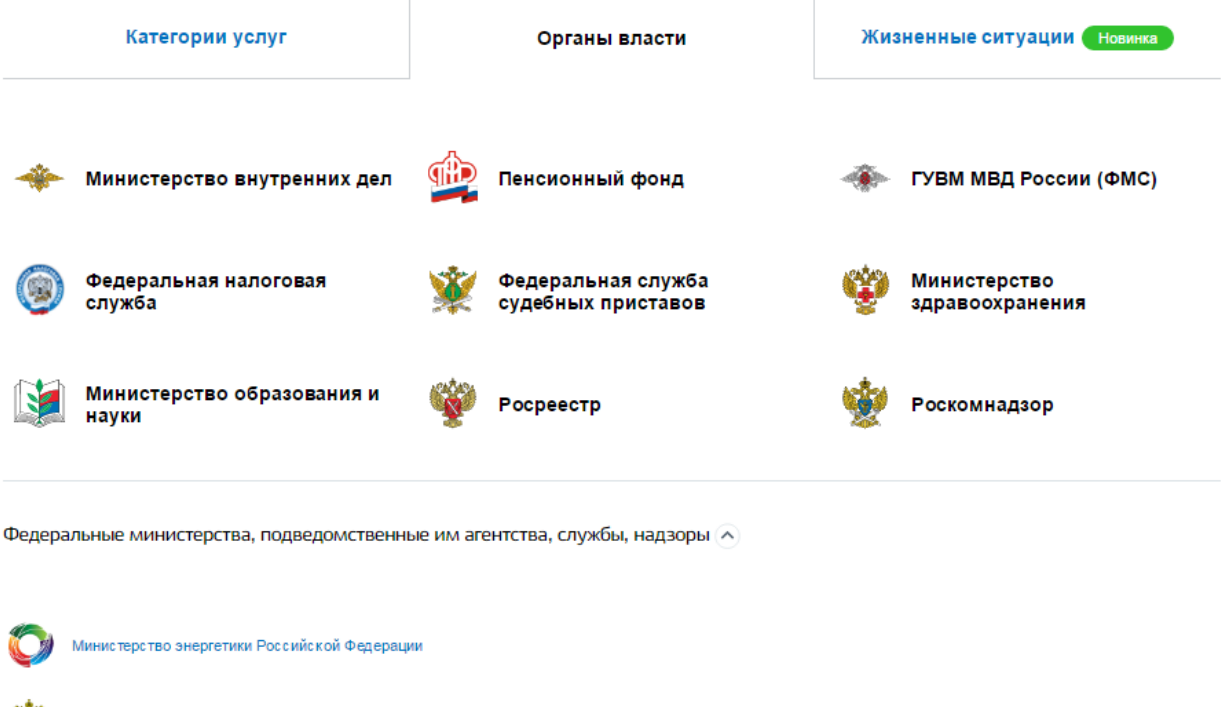

Федеральная служба по надзору в сфере здравоохранения >

Федеральное медико-биологическое агентство >

Министерство здравоохранения Российской Федерации

Если ведомство не известно, можно воспользоваться поиском:

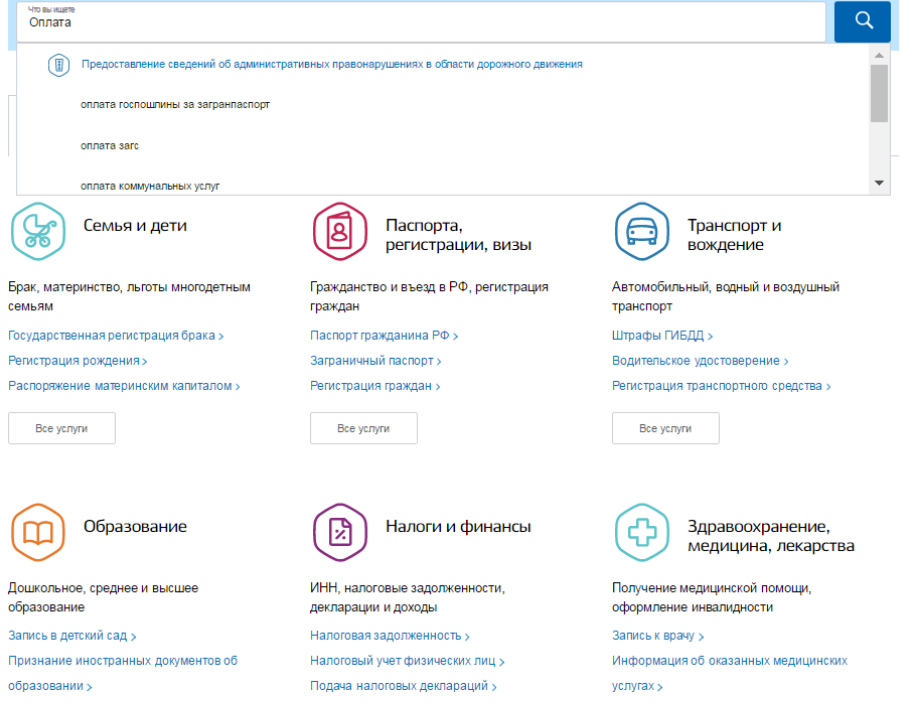

Найти необходимую услугу по жизненной ситуации:

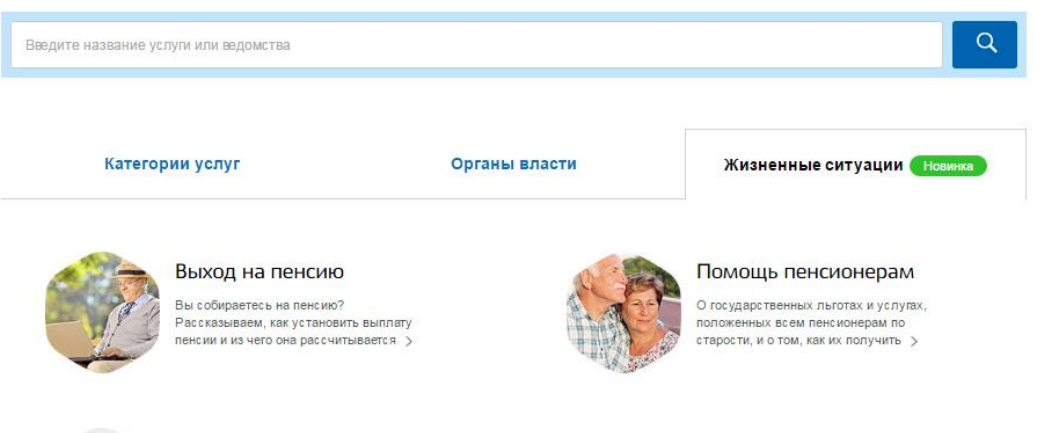

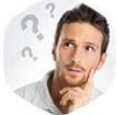

Утеря документов Вы потеряли сумку с документами или<br>ваши вещи были украдены? Узнайте,<br>что делать и как восстановить все документы >

## Информация об услугах

После выбора услуги появиться информация о услуге и алгоритм ее получения. Справа будет доступна кнопка получения услуги.

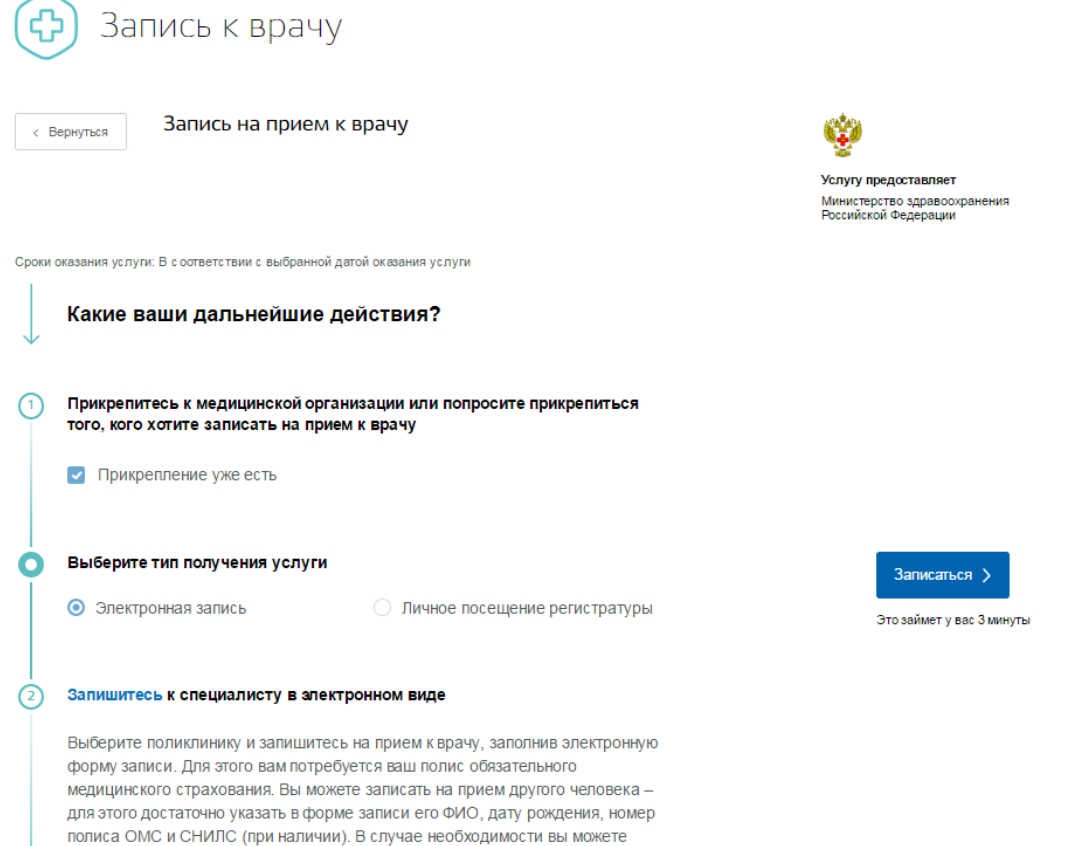

перенести время приема или отменить запись **6.** Практические задания

На компьютерах должны быть установлены ОС Windows, веб-браузеры Mozilla Firefox начиная с версии 7.x или Internet Explorer начиная с версии 8.x. Задание 1. Регистрация на портале. Получение упрощенной учетной записи. Если ученик уже имеет учетную запись, можно задание не выполнять, а использовать в дальнейшем свои учетные данные.

1. Зайдите на портал gosuslugi.ru

2. В верхнем правом углу страницы найдите вход в Личный кабинет

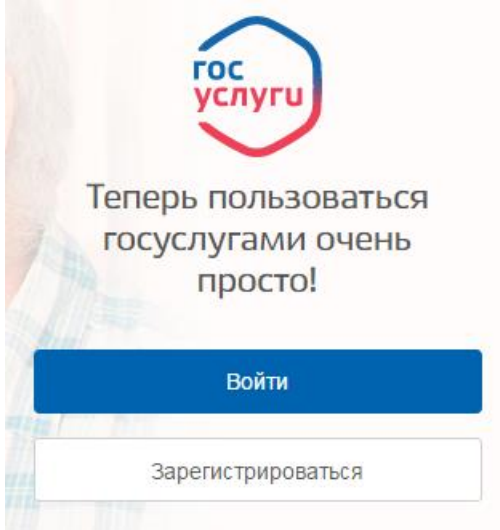

- 3. Кликните по кнопке «Зарегистрироваться»
- 4. Ознакомьтесь с Условиями использования и Политикой конфиденциальности

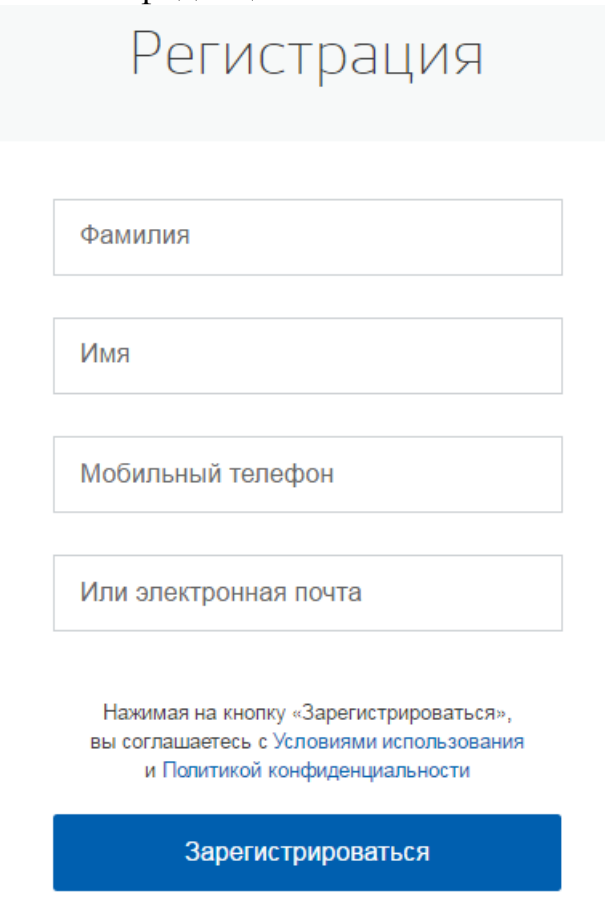

- 5. Укажите свои Фамилию, Имя и адрес электронной почты, либо номер мобильного телефона.
- 6. На указанную электронную почту придет письмо с проверочной ссылкой, которой можно воспользоваться в течение трех суток. Перейдите по ней. Если для регистрации выбран мобильный телефон, то придет смс с проверочным кодом.

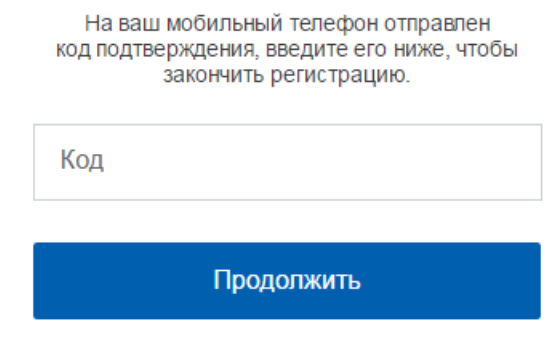

7. Ссылка перебросит вас на форму, где можно задать пароль для входа в Личный кабинет

Система подскажет степень надежности введенного пароля, длина пароля должна быть не менее 8 символов.

- 8. Войдите в Личный кабинет, нажав на кнопку «Войти и заполнить личные данные»
- 9. Откроется страница Системы идентификации и авторизации, в соответствующие поля введите E-mail или номер телефона и пароль.

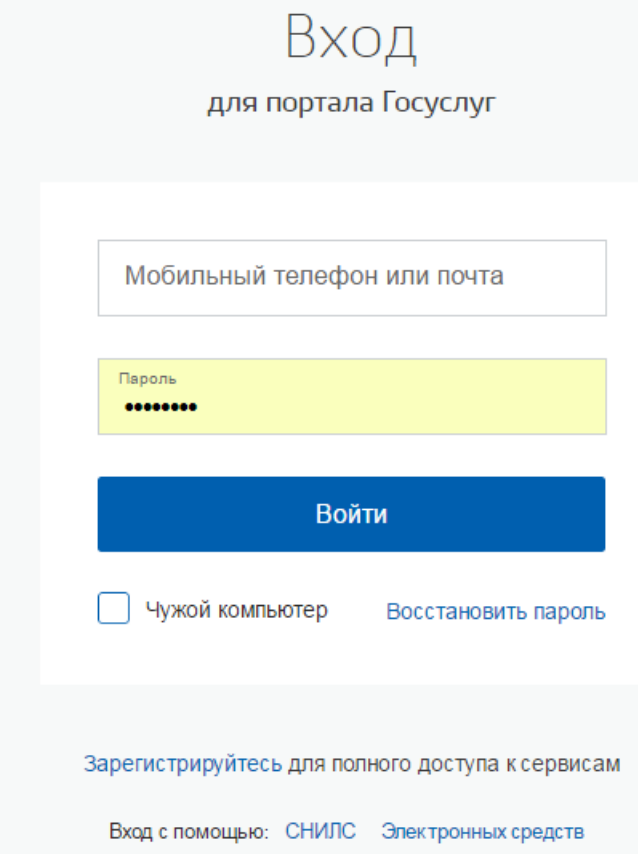

На данном этапе создана упрощенная учетная запись, дающая доступ к услугам, не требующим обязательного подтверждения личности. Например, оплата ЖКУ, запись к врачу и некоторые другие услуги на Портале госулуг. Задание 2. Регистрация на портале. Получение стандартной учетной записи. Для выполнения этого задания ученик должен знать свой СНИЛС и паспортные данные. данные.

1. Зайдите в личный кабинет портала госуслуг под зарегистрированной упрощенной учетной записью. Заполните личные данные в Личном кабинете.

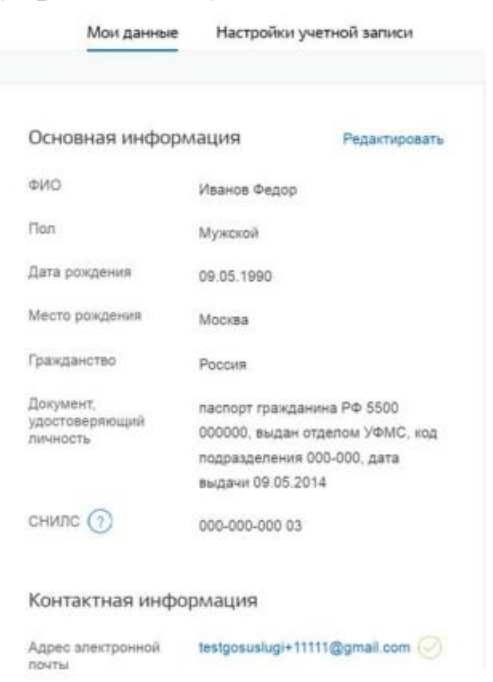

2. После заполнения всех данных будет выполняться автоматизированная проверка введенных данных СНИЛС и паспортных данных путем их поиска в базе данных Пенсионного фонда Российской Федерации и Федеральной миграционной службы Российской Федерации. Такая проверка может занять некоторое время.

Примечание: стандартная регистрация на портале госуслуг может не успеть пройти на уроке. В таком случае ученик самостоятельно дома проверит ход регистрации.